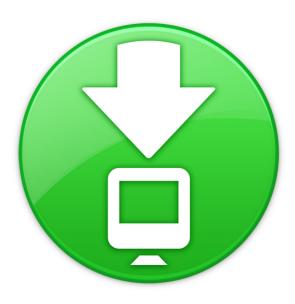

## **Downloads Stack**

Welcome to Mac OS X Snow Leopard.

The Dock in Snow Leopard includes Stacks, which you can use to quickly access frequently used files and applications right from the Dock.

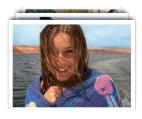

Stacks are simple to create. Just drag any folder to the right side of the Dock and it becomes a stack. Click a stack and it springs from the Dock in either a fan or a grid. To open a file in a stack, click the file once.

Mac OS X Snow Leopard includes three premade stacks called Documents, Downloads, and Applications You opened this file from the Downloads stack. The Downloads stack captures all of your Internet downloads and puts them in one convenient location. Files you download in Safari, Mail, and iChat go right into the Downloads stack. When a file finishes downloading, the stack notifies you by bouncing and puts the new file right on top, so it's easy to find.

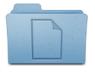

**Documents** 

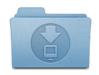

**Downloads** 

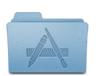

**Applications** 

Stacks automatically display their contents in a fan or a grid based on the number of items in the stack. You can also view the stack as a list. If you prefer one style over the other, you can set the stack to always open in that style.

Stacks intelligently show the most relevant items first, or you can set the sort order so that the items you care about most always appear at the top of the stack. To customize a stack, position the pointer over the stack icon and hold down the mouse button until a menu appears. Choose the settings you want from the menu.

To remove a file from a stack, just open the stack and drag the item out to where you want it. To delete a file, move it to the Trash. In fact, when you're done reading this document, feel free to throw it out.

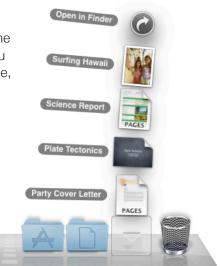